# **Novidades da Versão 12**

# **Segmento de C&P**

**Julho/16**

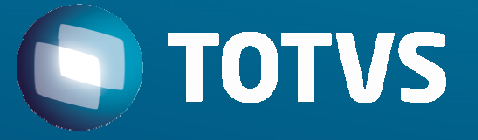

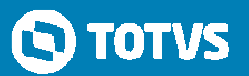

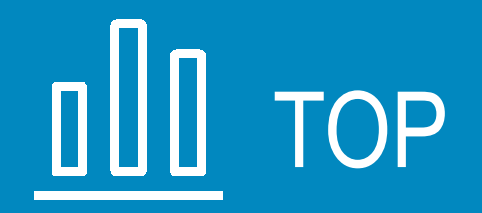

Novidade/Recurso: **Integração com PINI**

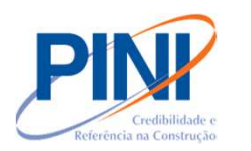

Requisito:

- Orçamentos ágeis
- Fornecimento de Base de Preços, Insumos e composições (serviços)
- $\checkmark$  Orçamentos assertivos
- Simplificação do Processo

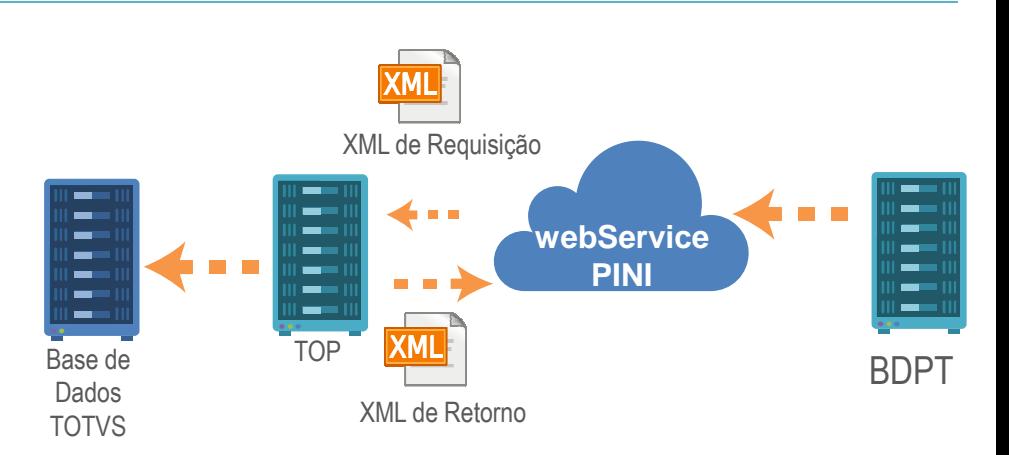

**TOTVS** 

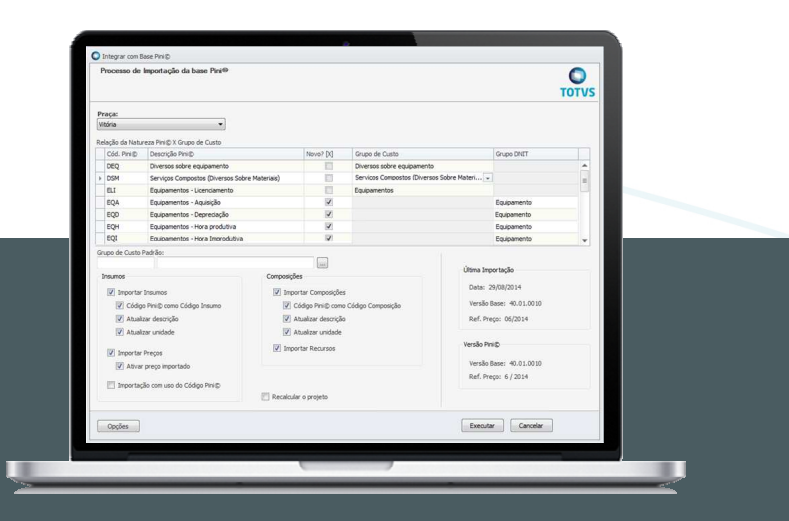

## **Onde saber mais:**

http://wikihelp.totvs.com.br/WikiHelp/PRJ/PRJ.ImportarbasePINI.aspx

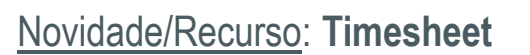

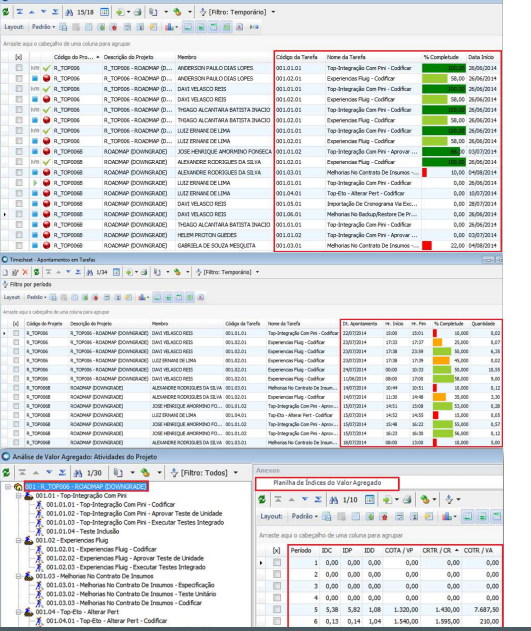

#### Requisito:

Através deste recurso é possível realizar o gerenciamento de atividades executadas em um determinado projeto, em um certo intervalo de tempo.

Esta solução permite o acompanhamento do projeto através dos índices de desempenho como IDP (Índice de Desempenho de Dedicação), IDC (Índice de Desempenho de Custo) e IDD (Índice de Desempenho de Dedicação), que poderão ser analisados por tarefa e/ou por recurso.

## **Onde saber mais:**

http://wikihelp.totvs.com.br/WikiHelp/PRJ/PRJ.Timesheet.aspx

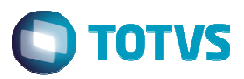

QK Cancelar Salvar

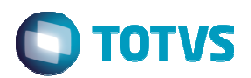

Novidade/Recurso: **Disciplinas**

Requisito:

 Disciplina é uma funcionalidade que permite caracterizar e classificar tarefas para melhor visualização, usabilidade e operação do sistema.

 De forma técnica, Disciplinas são as áreas de atuação da engenharia, por exemplo: Elétrica, Civil, Processo, Segurança, Caldeiraria, etc. Ou seja, as Disciplinas serão utilizadas no sistema para agrupar tarefas que são de responsabilidade de cada área de atuação da engenharia para, por exemplo, saber quanto se está gastando com a Engenharia Elétrica.

### **Onde saber mais:**

http://wikihelp.totvs.com.br/WikiHelp/PRJ/PRJ.CadastroDeDisciplinas.aspx

#### Novidade/Recurso: **UX de Orçamento**

#### Requisito:

- $\checkmark$  Mais agilidade: orçamento e execução de obras
- $\checkmark$  Design Think Equipe UX TOTVS
- Revitalização do Orçamento
- $\checkmark$  Melhorias de Usabilidade
- $\checkmark$  Menos Clicks
- $\checkmark$  Processos mais simples

## **Onde saber mais:**

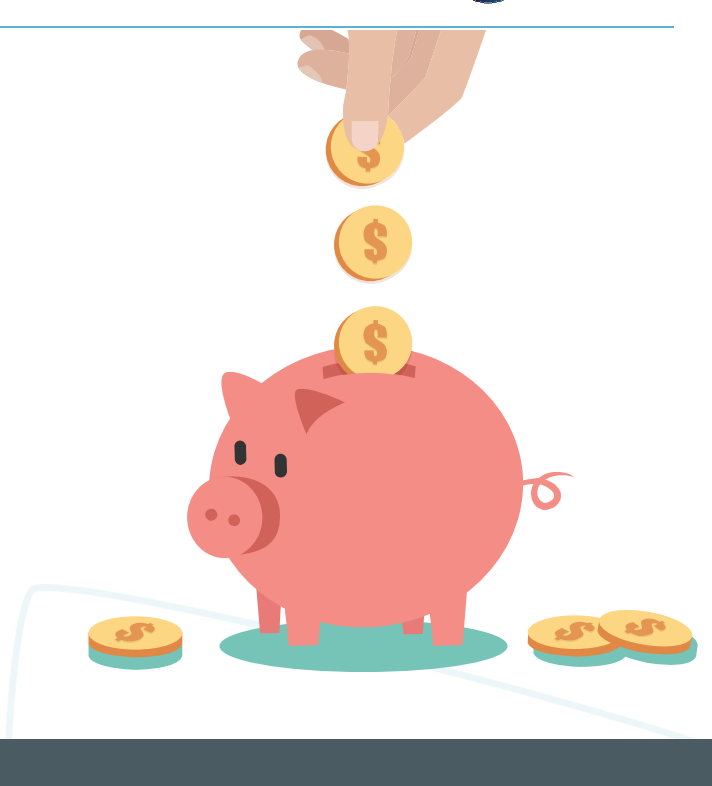

6http://tdn.totvs.com/display/LRM/ER\_ux\_design\_thinking\_copia\_de\_itens http://wikihelp.totvs.com.br/WikiHelp/PRJ/PRJ.UX%20-%20DesignThinkingProjeto.aspxhttp://wikihelp.totvs.com.br/WikiHelp/PRJ/PRJ.Insumos.aspx http://wikihelp.totvs.com.br/WikiHelp/PRJ/PRJ.Composicoes.aspx http://wikihelp.totvs.com.br/WikiHelp/PRJ/PRJ.AlteracaoGeralInsumos.aspxhttp://wikihelp.totvs.com.br/WikiHelp/PRJ/PRJ.AlteracaoGeralComposicoes.aspx

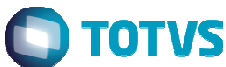

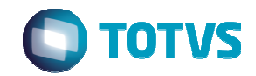

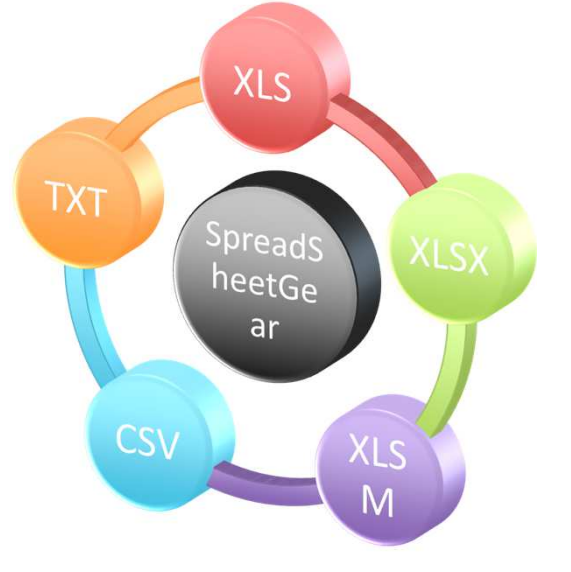

#### Novidade/Recurso: **Retirada da Obrigatoriedade do Office**

#### Requisito:

Com o intuito de permitir que o TOP trabalhe de forma autônoma da solução da Microsoft, a partir dessa versão, processos via MS Excel e MS Project poderão ser executados independente da solução da Microsoft instalada na máquina onde o TOP está sendo executado.

## **Onde saber mais:**

http://wikihelp.totvs.com.br/WikiHelp/PRJ/ePRJ.Novidades.aspx

### Novidades da Versão 12 – TOP X FLUIG

 $\begin{array}{c|c|c|c|c} \hline \multicolumn{3}{c|}{\mathbf{a}} & \multicolumn{3}{c|}{\mathbf{a}} & \multicolumn{3}{c|}{\mathbf{a}} & \multicolumn{3}{c|}{\mathbf{a}} & \multicolumn{3}{c|}{\mathbf{a}} & \multicolumn{3}{c|}{\mathbf{a}} & \multicolumn{3}{c|}{\mathbf{a}} & \multicolumn{3}{c|}{\mathbf{a}} & \multicolumn{3}{c|}{\mathbf{a}} & \multicolumn{3}{c|}{\mathbf{a}} & \multicolumn{3}{c|}{\mathbf{a}} & \multicolumn{3}{c|}{\mathbf{a$ 

fluig STORE

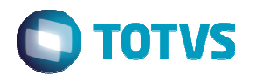

#### Novidade/Recurso: **Workflows de Aprovação via Fluig**

#### Requisito:

Os principais processos de aprovação do TOP foram modernizados para utilizarem os novos workflows de aprovação através do Fluig.

A aprovação via Fluig está disponível para os seguintes processos:

- Aprovação da Liberação da Medição;
- Aprovação de Projetos;
- Aprovação de Contratos;
- Aprovação de Pedido Extra.

## **Onde saber mais:**

 $\bullet$ 

Aprovar Pedi<br>de materia<br>extra

http://wikihelp.totvs.com.br/WikiHelp/PRJ/ePRJ.Novidades.aspx

### Novidades da Versão 12 – TOP X FLUIG

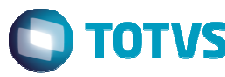

#### Novidade/Recurso: **Funcionalidades WEB**

#### Requisito:

Modernização de funcionalidades do TOP para que possam ser acessadas através de WEB com a utilização do HTML Framework.

As seguintes funcionalidades estão disponíveis:

- Diário de Projeto;
- Timesheet Apontamentos em Tarefas;
- Medição de Contrato;
- Apontamento Manual de Folha Tarefa;
- Projetos Recentes.

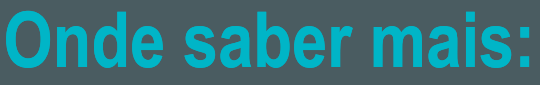

 $\circledcirc$ 

 $Fiscal$ 

 $\circledcirc$ 

Folha

 $\circledcirc$ 

Globais

 $\circledcirc$ Movimento

 $\Theta$ 

 $| \odot$ 

Ponto

 $\bullet\bullet\bullet$ 

Mais Voltar .<br>Iplicação ERI

Projeto: Indefinide

Apontamento Manual de Folha Tarefa Consumo de Objetos do Contrato

Home Construção e Projetos Execução de Tare

Execução de Tarefas - Timesheet

001.01.22 - Timesheet - 03/12/2015 & 03/12/2015

001.01.25 - Timesheet 2 - 03/12/2015 à 03/12/201

.<br>pjeto : 00006 - HTML 5 - Teste HTML 5

AMAR MENDES DA SILVEIRA

 $\circledcirc$ 

o

Consumo<br>Objetos o<br>Contrato

Medição<br>Contrat

 $\circledcirc$ 

Diário do Projeto

Medição de Contrato

Apontamento Timesheet Execução de Tarefas Timesheet

Classificação de Diário de Projeto

9 http://tdn.totvs.com/display/LRM/ER\_PCREQ-6033\_HTML\_Framework\_Diario\_de\_Projetohttp://tdn.totvs.com/display/LRM/ER\_PCREQ-7445\_HTML\_Framework\_Timesheet\_Apontamentos\_em\_Tarefas http://tdn.totvs.com/display/LRM/ER\_PCREQ-7449\_HTML\_Framework\_Medicao\_de\_Contratohttp://tdn.totvs.com/display/LRM/ER\_PCREQ-7523\_HTML\_Framework\_Apontamento\_Manual\_da\_Folha\_Tarefahttp://tdn.totvs.com/display/LRM/ER\_PCREQ-9417\_HTML\_Framework\_Projetos\_Recentes

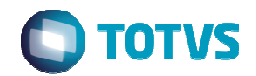

#### Novidade/Recurso: **Barra de Cálculo do Projeto**

#### Requisito:

 Modernização da barra de cálculo do projeto aplicando as melhorias de Design Think voltado para a nova MDI.

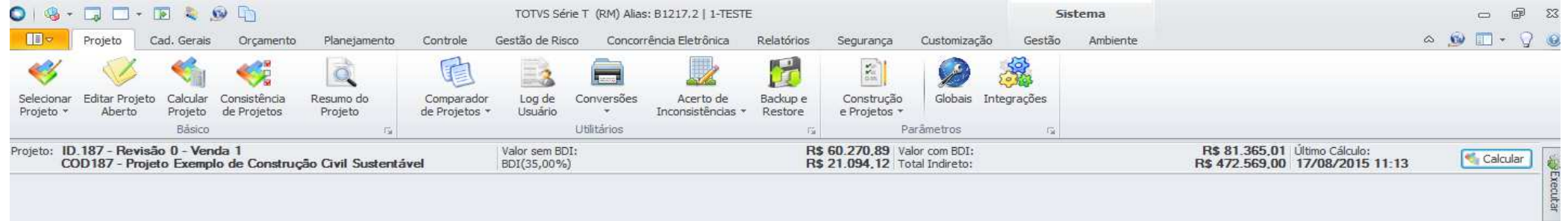

### **Onde saber mais:**

cao barra calculo projeto

Novidade/Recurso: **Sem MS Office / Sincronismo Project** 

Requisito:

- $\checkmark$  Menor custo da solução para o cliente
- $\checkmark$  Simplificação do ambiente de operação
- $\checkmark$  Integração com Project automática e mais rápida

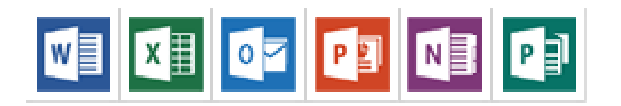

## **Onde saber mais:**

http://wikihelp.totvs.com.br/WikiHelp/PRJ/ePRJ.Novidades.aspx

http://tdn.totvs.com/display/LRM/ER\_PCREQ-2600\_Sincronizar\_com\_MS\_Project

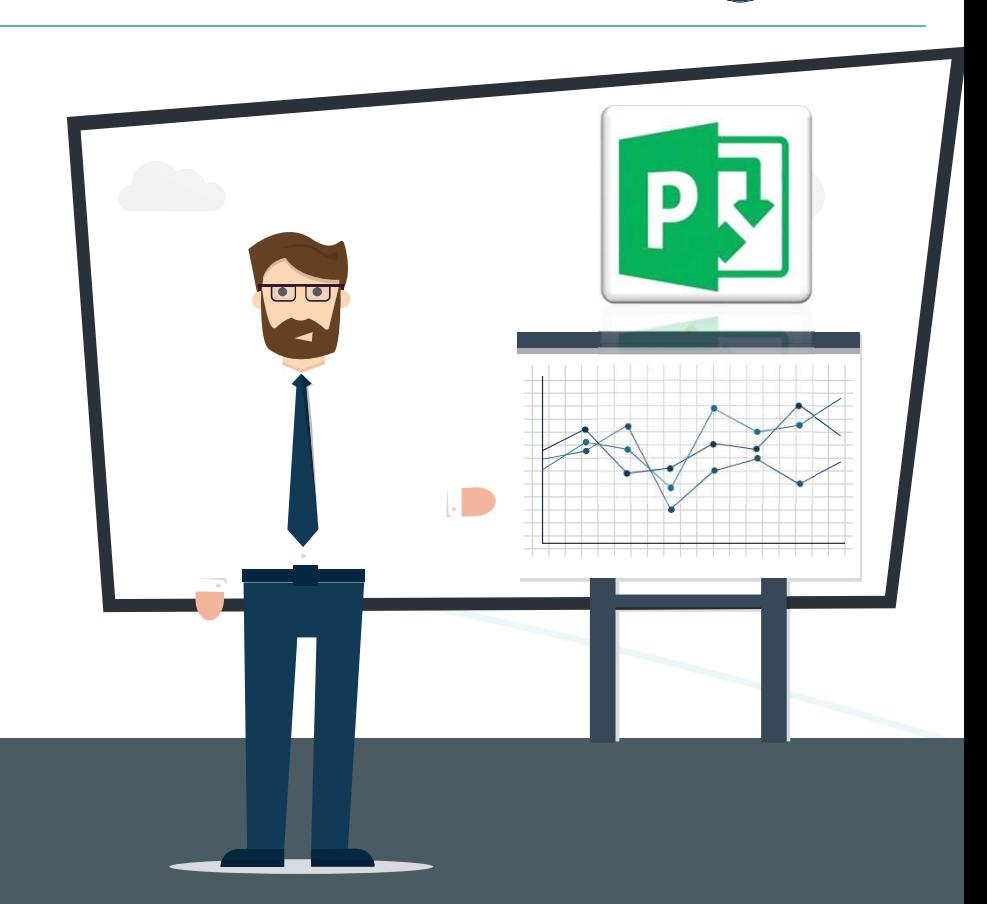

**TOTVS** 

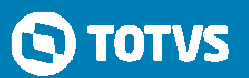

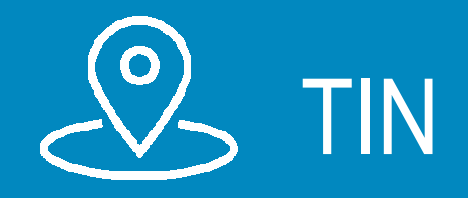

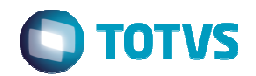

Novidade/Recurso: **Novo Modulo de Aluguel** 

#### Requisito:

Novo módulo que permite aos clientes <sup>o</sup> controle completo de locação de imóveis próprios <sup>e</sup> de terceiros, bem como seus repassesfinanceiros <sup>e</sup> entrega de DIMOB.

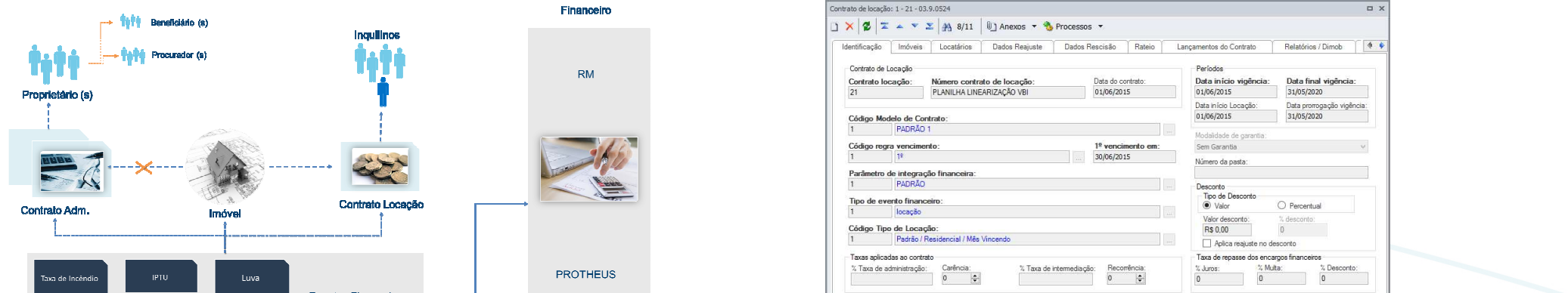

## **Onde saber mais:**

*http://wikihelp.totvs.com.br:1210/WikiHelp/IMB/IMB.ContratoLocacao.aspx*

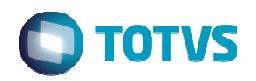

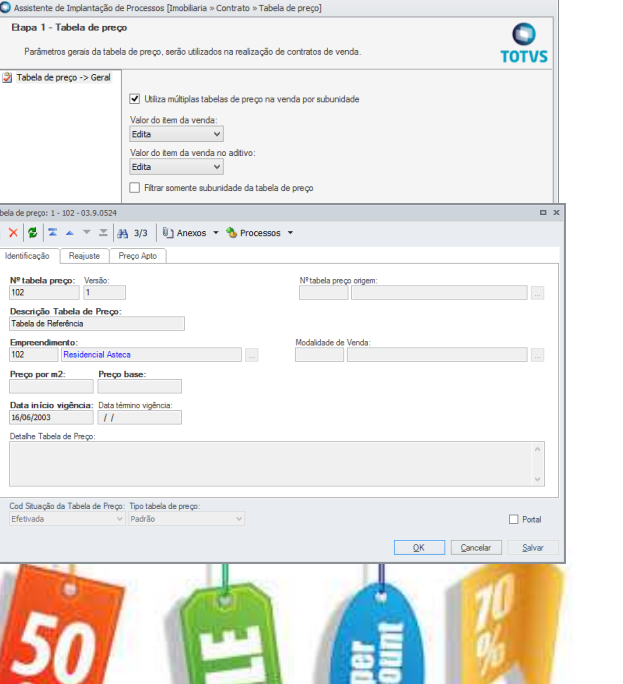

#### Novidade/Recurso: **Múltiplas tabelas de preço**

#### Requisito:

Este recurso apoia a empresas que além de uma tabela de preço base, utiliza também tabelas especificas para cenários específicos como feirões, financiamentos específicos com determinados Bancos.

O usuário poderá planejar a data de inicio e termino da vigência da tabela de preço e criar processos de aprovação, tornando-a mais dinâmica.

Novas restrições podem ser parametrizadas para que uma tabela preço restrinja a modalidade de venda e a alteração de preço na venda.

## **Onde saber mais:**

*Tabela de Preço ParâmetrosVendas*

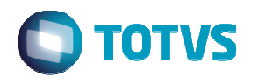

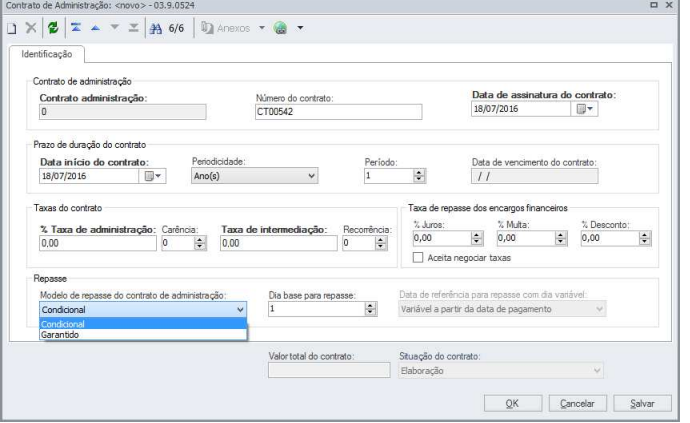

#### Novidade/Recurso: **Repasse de Aluguel Condicional**

#### Requisito:

O processo evoluiu para atender uma prática de mercado que é o repasse ao locador do imóvel o valor do aluguel apenas quando receber do locatário. Assim o sistema gera o lançamento a pagar ao locador mas não permite sua baixa até que o lançamento a receber tenha sido pago.

## **Onde saber mais:**

http://wikihelp.totvs.com.br:1210/WikiHelp/IMB/IMB.ContratoAdmImovel.aspxwikihelp.totvs.com.br:1210/WikiHelp/IMB/IMB.AluguelParcelasCon

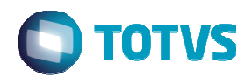

Novidade/Recurso: **Multicoligadas Reajustes de índices e tabela de preços** 

#### Requisito:

Afim de proporcionar agilidade o sistema passa a permitir que processos de reajuste de venda e de tabela de preço seja feito com várias coligadas ao mesmo tempo, permitindo ainda o agendamento, reduzindo o risco de esquecimento e reduzindo o impacto de processamentos longos durante o expediente.

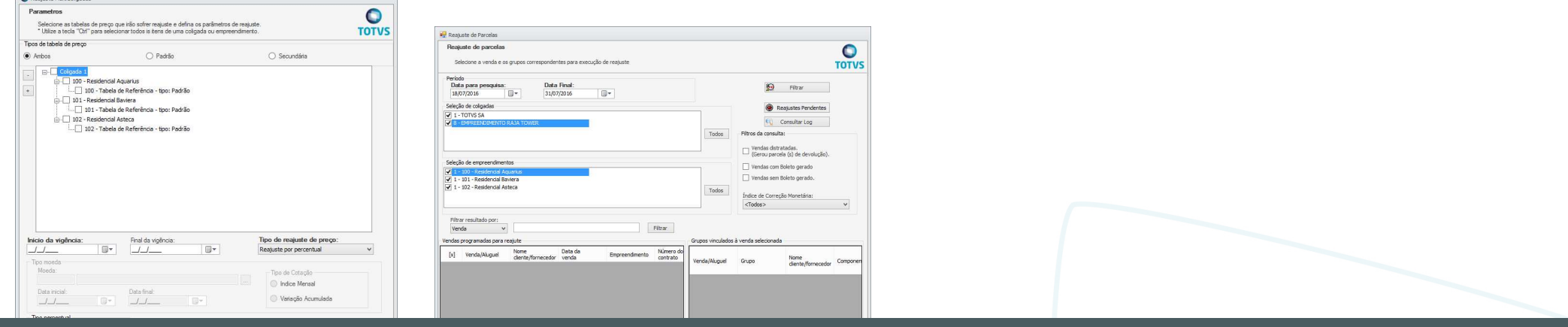

## **Onde saber mais:**

Reajuste de Venda| Reajuste de Vendas Reajuste de Tabelas de Preços utilizando Multi-Coligadas

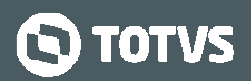

### Novidade/Recurso: **Reajuste On-Line no Aditivo e na Baixa financeira**

Requisito:

- **<del>V</del>** Plano de Financiamento sempre atualizado:
	- **V** Evita erros operacionais
	- **✓ Agiliza processos**<br>✓ Aditives de Centr
	- $\checkmark$  Aditivos de Contratos
- <del>√</del> Informações de valores de lançamentos sempre atualizadas
	- **Gaixa de Lançamentos (Antecipada ou atrasada)**<br>Garação de Polotes
	- **√ Geração de Boletos**<br>∡ Velor líquide pe vieã
	- $\checkmark$  Valor líquido na visão de Lançamentos e outros

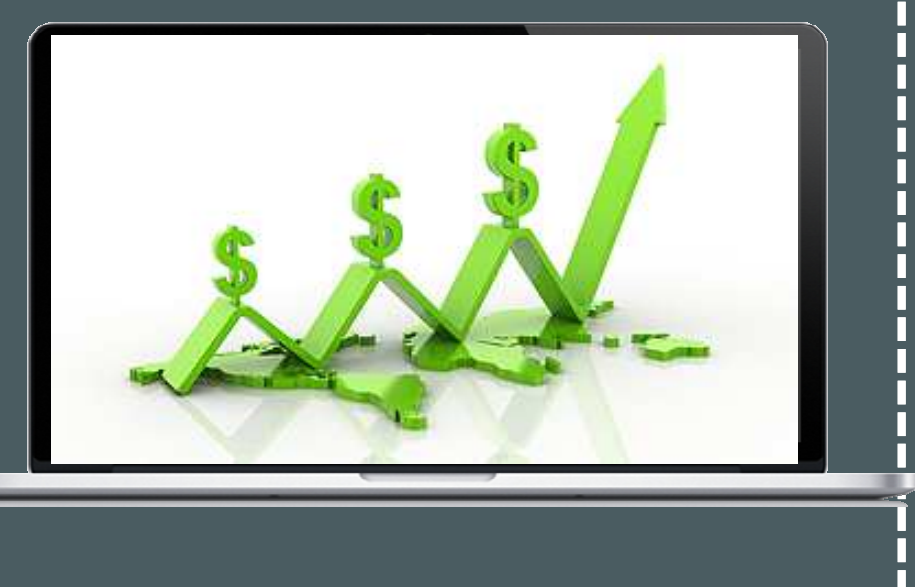

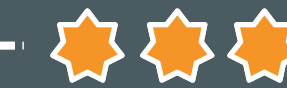

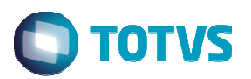

Conversor<br>Conversor<br>Conversor<br>Conversor<br>Conversor

 $\Theta$ a 1978

#### Novidade/Recurso: **Data Base**

#### Requisito:

 $\sqrt{}$ 

 $\checkmark$ 

Capacidade de consultar informações em datas retroativas:

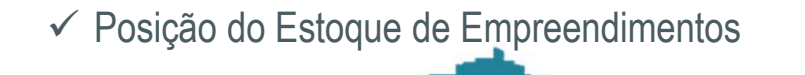

Situação de Contratos **Ficha** Financeira <u><del>v</del> Situação Financeira</u> / Extrato (apenas com a rewitalização)<br>Extra

## **Onde saber mais:**

 http://wikihelp.totvs.com.br:1210/WikiHelp/IMB/IMB.Novidades.aspx http://blog.totvs.com/data-base-veja-a-evolucao-historica-do-seu-empreendimento-e-aumente-osrecursos-para-auditoria-de-sua-empresa-atraves-do-totvs-incoporacao/http://tdn.totvs.com/display/LRM/4.+Financeiro

₩

<del>न नाम</del>

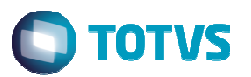

Novidade/Recurso: **Integração POC TIN x Contábil Protheus** 

#### Requisito:

A apuração de resultado contábil pelo Avanço da Obra ou POC é uma obrigação contábil que teve sua integração com Protheus evoluída. Toda apuração que gerar lançamentos contábeis terá sua integração com a contabilidade Protheus de forma transparente.As funções de fórmula que dão apoio a apuração também evoluíram e ganharam ainda mais performance.

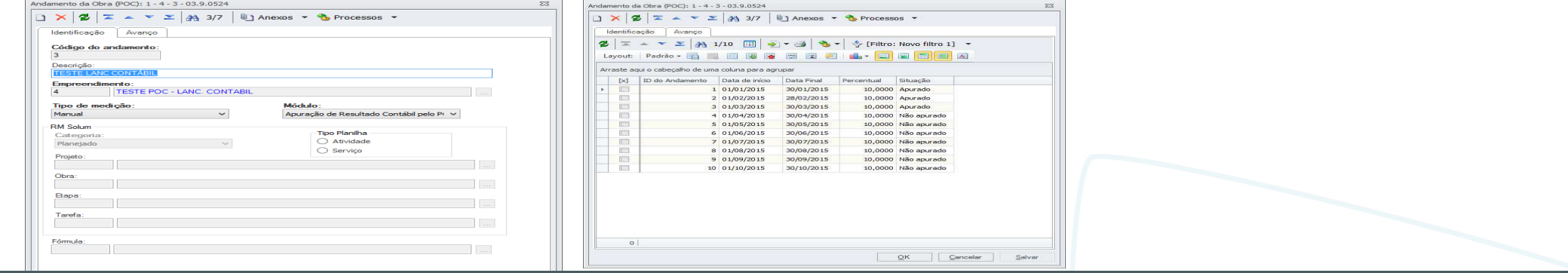

## **Onde saber mais:**

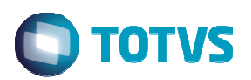

## Novidade/Recurso: **Nova Versão revitalizada TIN** Requisito:

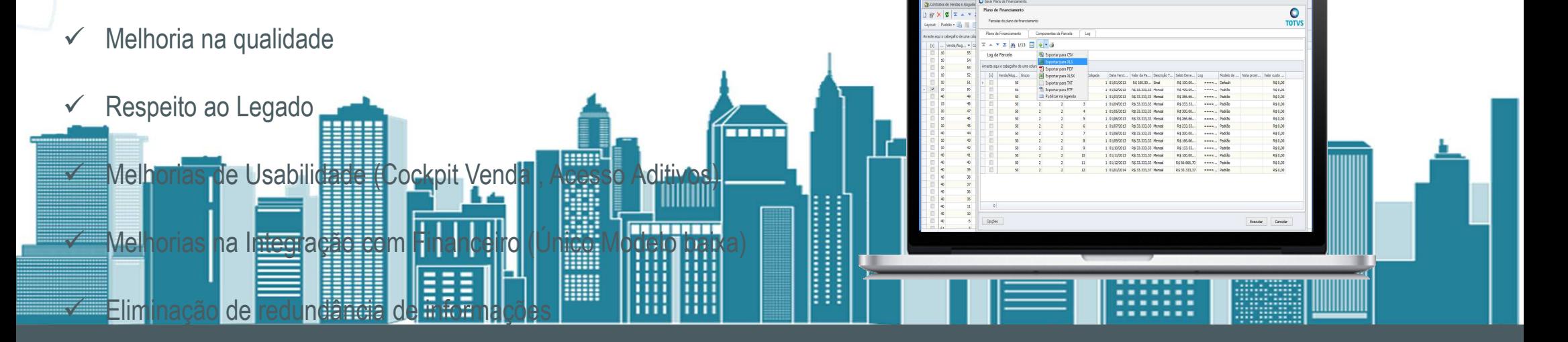

## **Onde saber mais:**

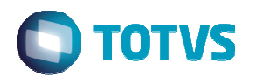

Novidade/Recurso: **Inclusão de endereço por subunidade e Revitalização de telas de Empreendimento/ unidade / subunidade**

#### Requisito:

As telas de Empreendimento, Unidade e Subunidade foram revitalizadas buscando uma interface mais intuitiva.

Também foi criado um novo recurso que permite que empreendimentos do tipo loteamento possam incluir endereços específicos para cada um de seus lotes (subunidades) e que esta informação seja indicada na DIMOB.

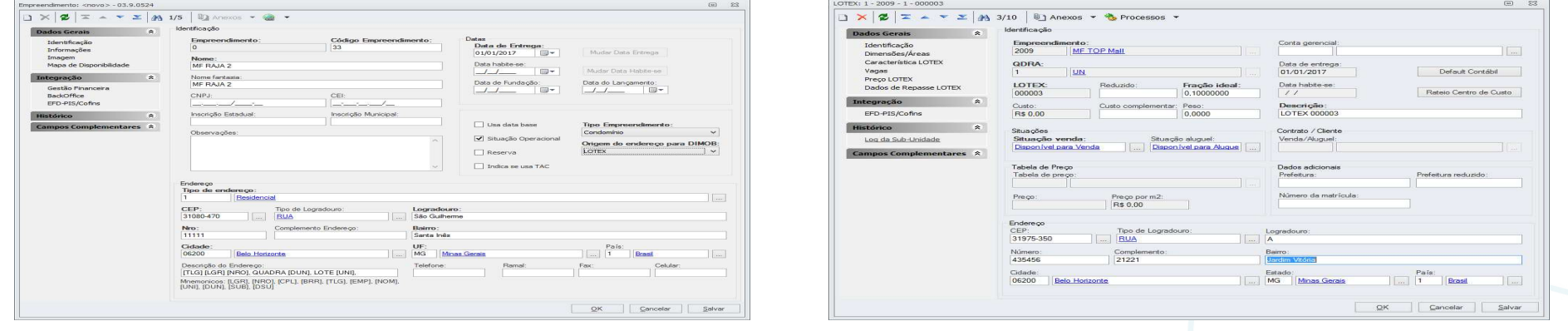

## **Onde saber mais:**

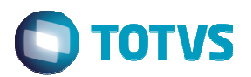

#### Novidade/Recurso: **Revitalização de cadastro de modalidade**

#### Requisito:

A interface e arquitetura do recurso de modalidade foram evoluídas para uma interface mais simples e com melhorias como cópia demodalidade entre coligadas, criação de campos para atendimento ao Portal do cliente (PVI) e Criação do campo de prioridade de vencimento na condição de financiamento da modalidade para os tipos: entrada, principal e seguro.

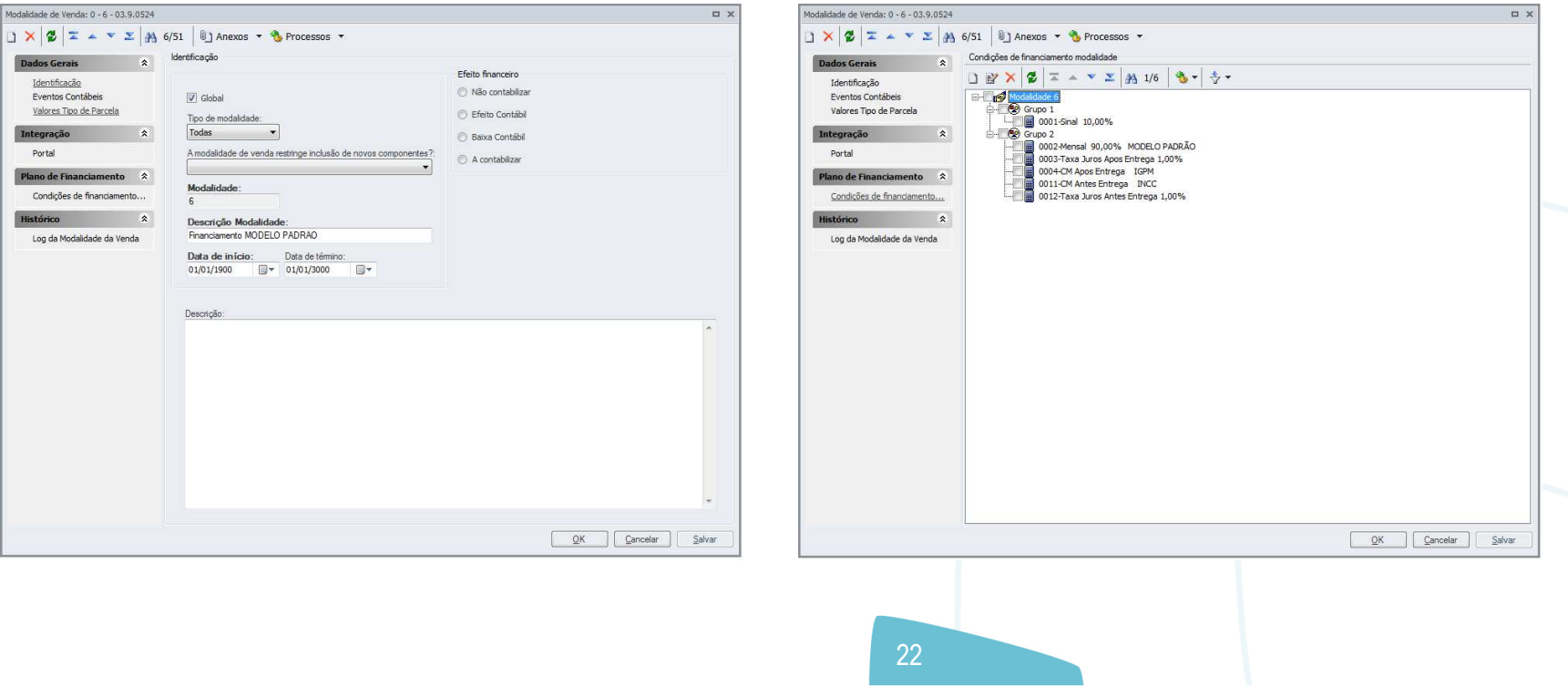

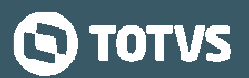

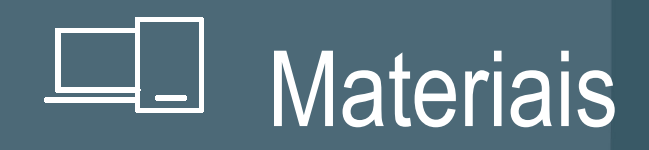

#### Novidade/Recurso: **Qualificação de Fornecedores**

Requisito:

Fornecimento assertivo (dentro das necessidades):

- Trata a relação cliente/Fornecedores "separando o Joio do Trigo".
- Métodos de qualificação customizáveis
- $\checkmark$  Validação da qualidade de cada fornecimento
- Gestão de Fornecedores para melhoria do processo de cotação

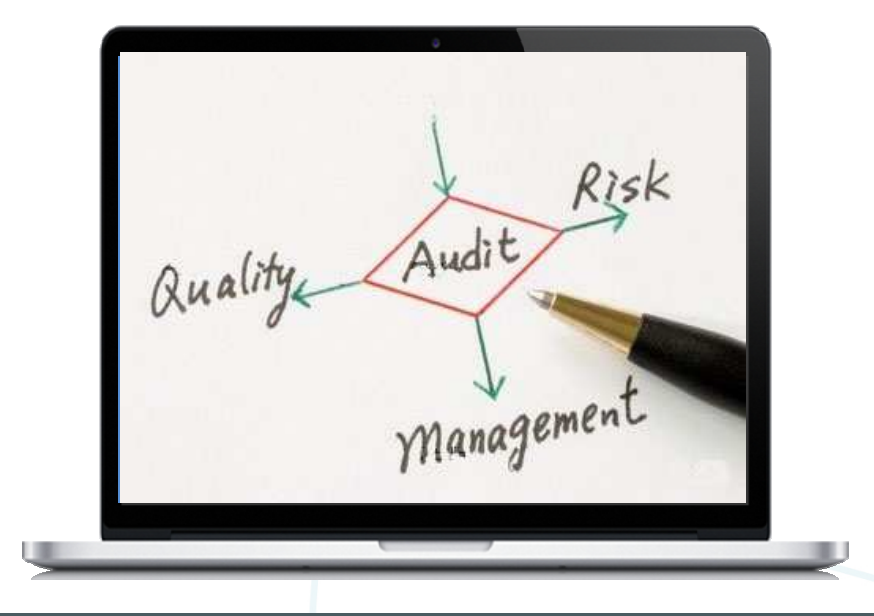

### **Onde saber mais:**

 http://tdn.totvs.com/pages/releaseview.action?pageId=185743711&preview=/185743711/185667593/CMP\_BT\_M%C3%B3dulo\_Qualifica%C3%A7%C3%A3o\_de\_Fornecedores\_BRA\_PCREQ-2235.pdf

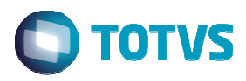

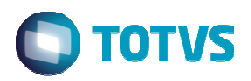

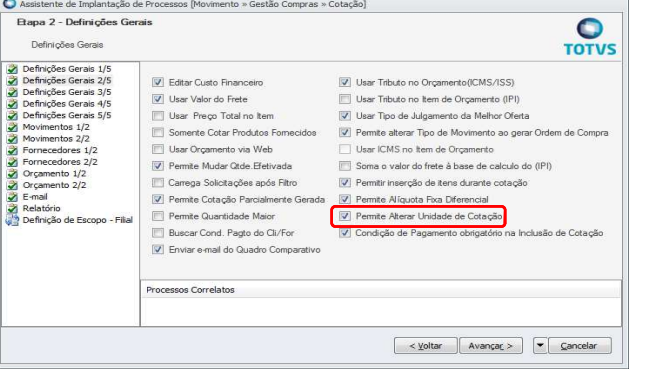

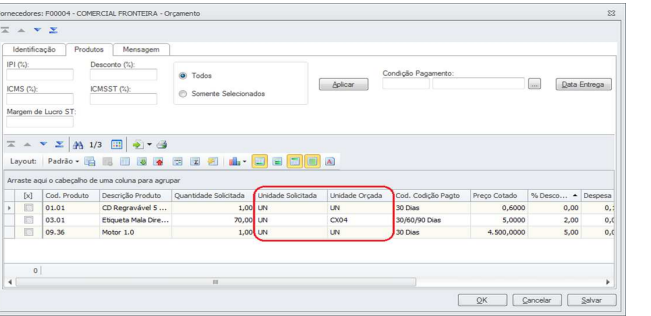

#### Novidade/Recurso: **Alteração da Unidade de Compra no Orçamento da Cotação**

#### Requisito:

Essa funcionalidade visa facilitar a negociação de preços nos casos em que o fornecedor consegue ofertar preços melhores na venda de uma quantidade fechada de produto, por exemplo, um fardo ou uma caixa.

A alteração da unidade pode ser feita pelo comprador ao registrar orçamento ou pelo próprio fornecedor se o pedido de orçamento foi exportado para o portal.

## **Onde saber mais:**

http://wikihelp.totvs.com.br/WikiHelp/EST/EST.AlterUNCotacao.aspx

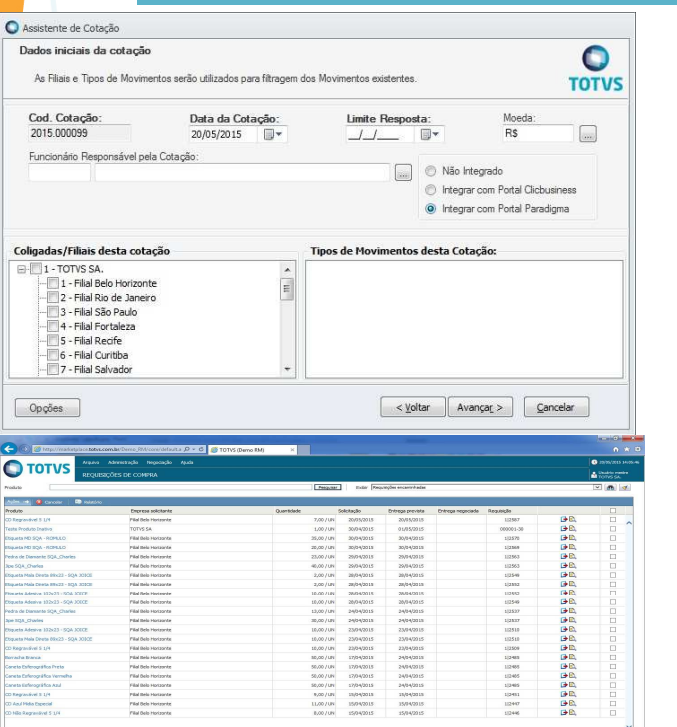

Novidade/Recurso: **Integração com Portal de Compras Paradigma**

#### Requisito:

Essa integração permite aos usuários que as cotações iniciadas no TOTVS Gestão de Estoque, Compras e Faturamento possam ser enviadas ao Portal de Compras Paradigma para realização de cotação online, com recebimento de orçamentos, seleção de orçamento vencedor e retorno automatizado das informações. Pode-se também fazer a integração dos pedidos de compras, para aprovação do fornecedor.

## **Onde saber mais:**

http://persentalcomprasParadisco

gma.aspx

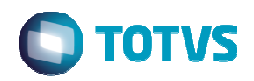

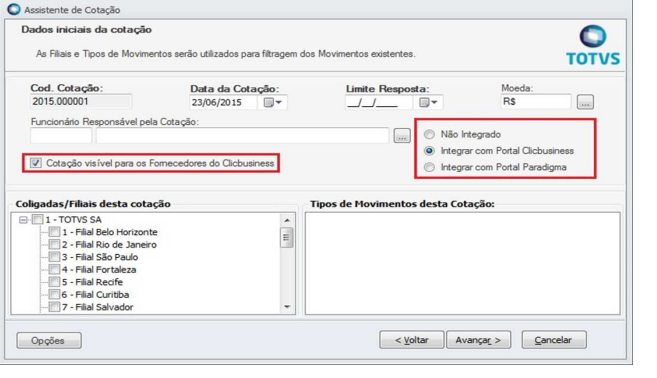

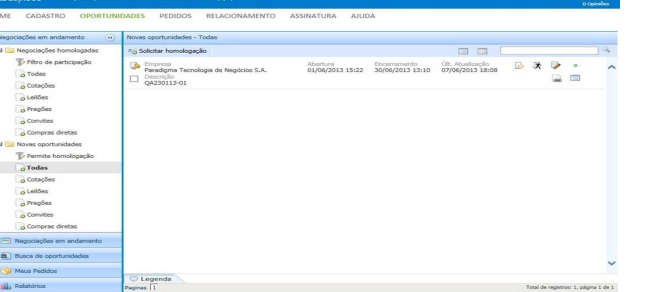

#### Novidade/Recurso: **Integração com Portal de Compras ClicBusiness**

#### Requisito:

Essa integração permite que os usuários utilizem os serviços do Portal de Compras Clicbusinessdurante a montagem da cotação no TOTVS Gestão de Estoque, Compras e Faturamento, permitindo a utilização de um banco de fornecedores habituados a participar em processos de negociação eletrônica, organizados em famílias de produtos e serviços, com informações adicionais sobre a respectiva experiência na participação de processos de procurement <sup>e</sup> indicador de reputação.

## **Onde saber mais:**

http://tdn.totvs.com/pages/releaseview.action?pageId=1

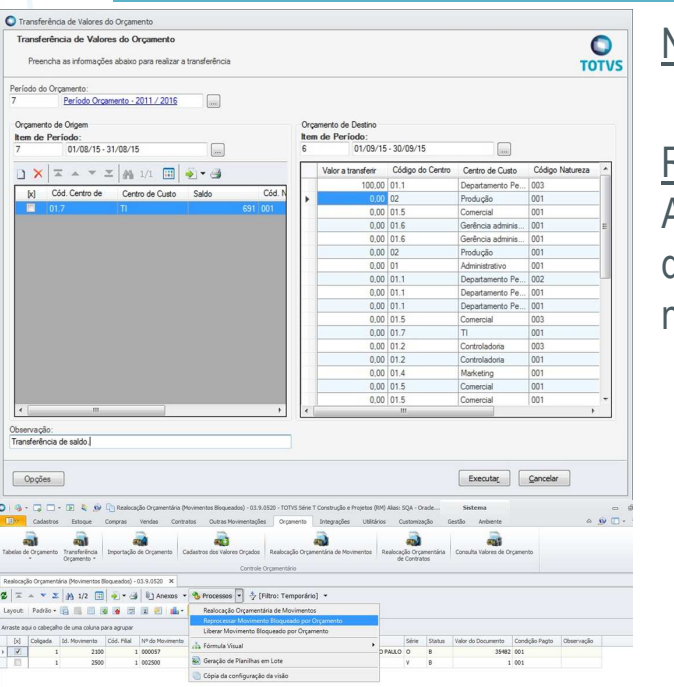

#### Novidade/Recurso: **Transferência e Realocação Orçamentária**

#### Requisito:

Através dessa funcionalidade é possível transferir e realocar valores entre naturezas financeiras do centro de custo, entre centros de custos, entre períodos anteriores e períodos posteriores neste centro de custo com o valor definido pelo usuário.

## **Onde saber mais:**

http://tdn.totvs.com/display/LRM/DT\_Realocacao\_Orcamentaria

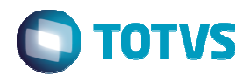

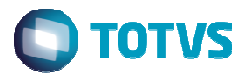

#### Novidade/Recurso: **Envio de Preço Orçado do TOTVS Obras e Projetos**

#### Requisito:

Ao criar uma solicitação de compras através da integração do TOTVS Obras e Projetos com o TOTVS Gestão de Estoque, Compras e Faturamento, é possível enviar o preço orçado do item como uma referência para o comprador fazer a negociação com o fornecedor.

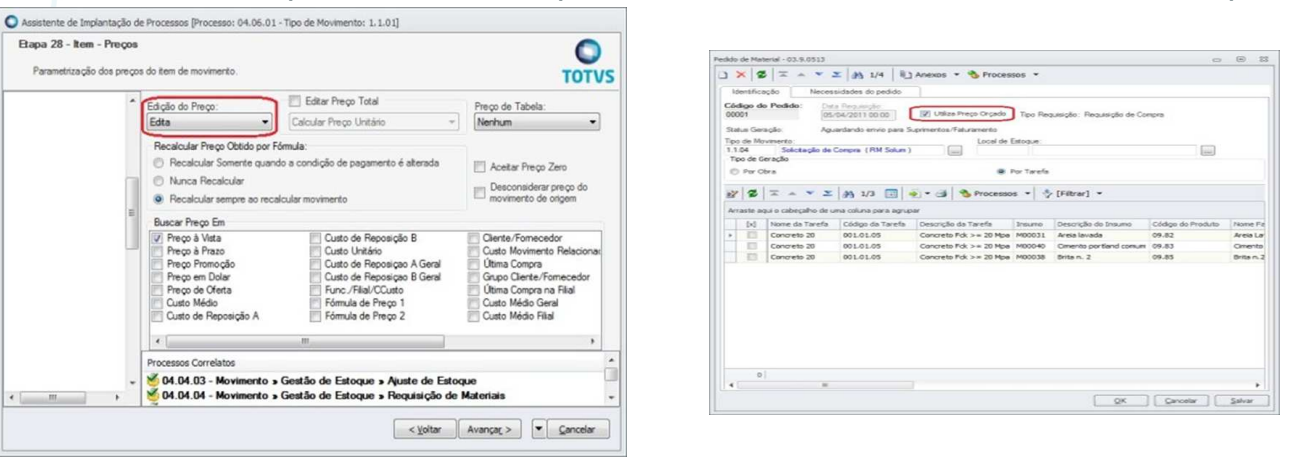

## **Onde saber mais:**

http://tdn.totvs.com/display/LRM/DT\_Envio\_Preco\_Orcado

#### Novidade/Recurso: **Worflow de Aprovação de Movimentos no Fluig**

#### Requisito:

Em alinhamento com as evoluções tecnológicas TOTVS o BackOffice disponibiliza aprovação por alçada em todos os pontos críticos:

- **✓ Solicitações de Compras**
- ← Ordens de Compra
- <del>✓</del> Contratos de Fornecimentos
- <del>✓</del> Pedido de Adiantamento
- $\checkmark$  Outras Movimentações

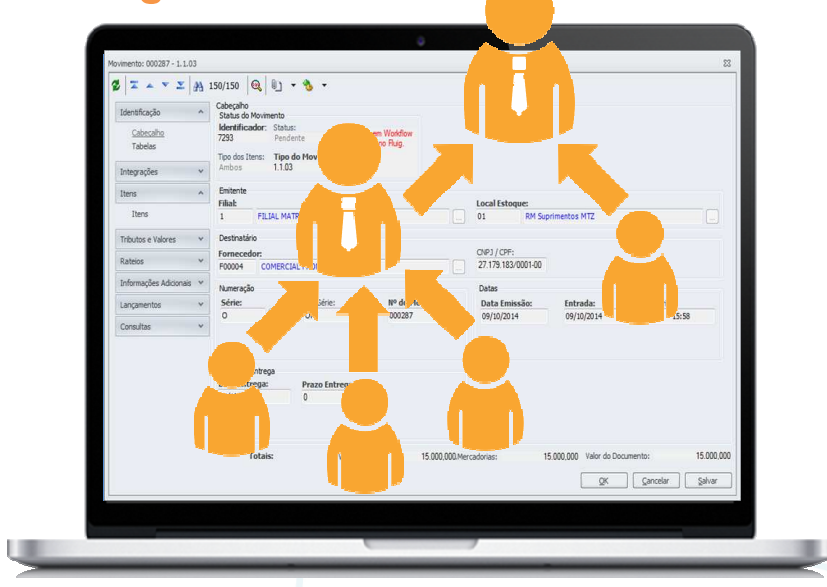

## **Onde saber mais:**

 http://tdn.totvs.com/pages/viewpage.action?pageId=201736105http://tdn.totvs.com/display/LRM/DT\_Gerar\_Contrato\_a\_Partir\_do\_Pedido\_de\_Compras

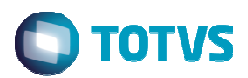

## Novidades da Versão 12 - Materiais **X fluig**

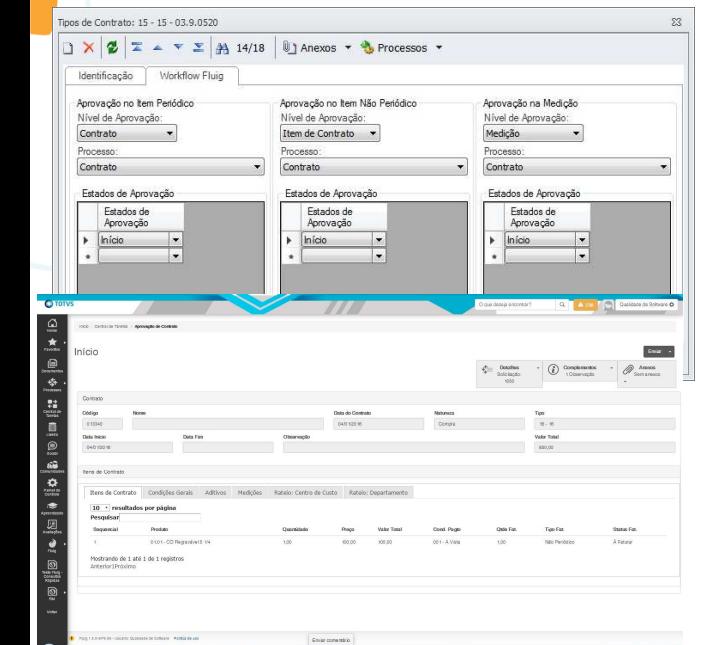

#### Novidade/Recurso: **Workflow de Aprovação de Contratos no Fluig**

#### Requisito:

Na integração do Fluig com o TOTVS Gestão de Estoque, Compras e Faturamento é possível a geração automática de workflows de Aprovação de Contratos, no Fluig, a partir da inclusão de um Contrato que esteja parametrizado para tal.

As aprovações podem ser feitas por contrato, por item de contrato ou por medição e o faturamento somente poderá ser feito no TOTVS Gestão de Estoque, Compras e Faturamento após aprovação no Fluig.

## **Onde saber mais:**

Contrato a Partir do Pedido de Compras

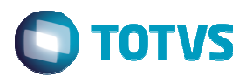

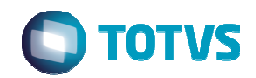

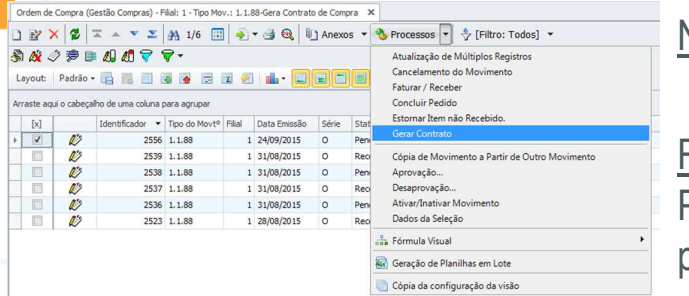

#### Carar Contrate Gerar Contrato  $\overline{\mathbf{Q}}$ Preencha as informações nara gerar o contrato Agrupar por Cliente/Fornecedo  $[Op \phi$ ões Executar Cancelar

#### Novidade/Recurso: **Geração de Contratos a Partir de Movimentos**

#### Requisito:

Permite a geração de um contrato de fornecimento a partir de uma ordem de compra que tenha passado por um processo de cotação e por aprovações de compras.

### **Onde saber mais:**

Serar Contrato a Partir do Pedido de Compras

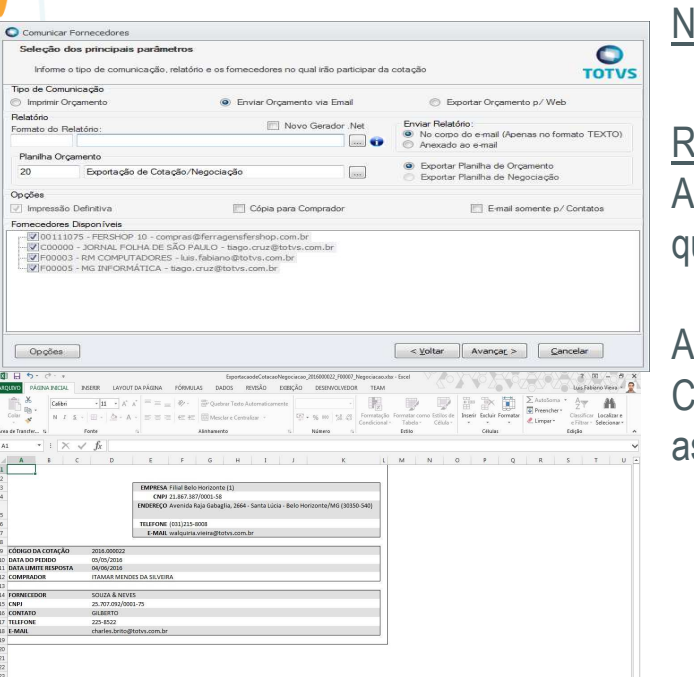

Novidade/Recurso: **Exportação/Importação de Cotação em Planilha Excel**

#### Requisito:

funcionalidade consiste na geração de uma planilha de Pedido de Orçamento ou Negociação que será enviada aos fornecedores escolhidos na cotação para preenchimento das informações.

Após preenchida e devolvida pelos fornecedores, a planilha poderá ser importada no módulo de Cotação para registro dos orçamentos ou negociações e continuidade do processo, agilizando ssim o processo de compras da empresa.

## **Onde saber mais:**

#### Novidades da Versão 12 – Construção e Projetos

## O que vem por aí…

#### **TOP**

**Processo de Solicitação de Compras na WEB**

**Processo de Faturamento de Contrato na WEB**

#### **TIN**

- **Contabilização do Módulo de Aluguel**
- **Melhorias de Usabilidade e Performance**
- **Liberação Irrestrita da Revitalização do TIN x Financeiro**

#### **MATERIAIS**

**UX de Gestão de Compras**

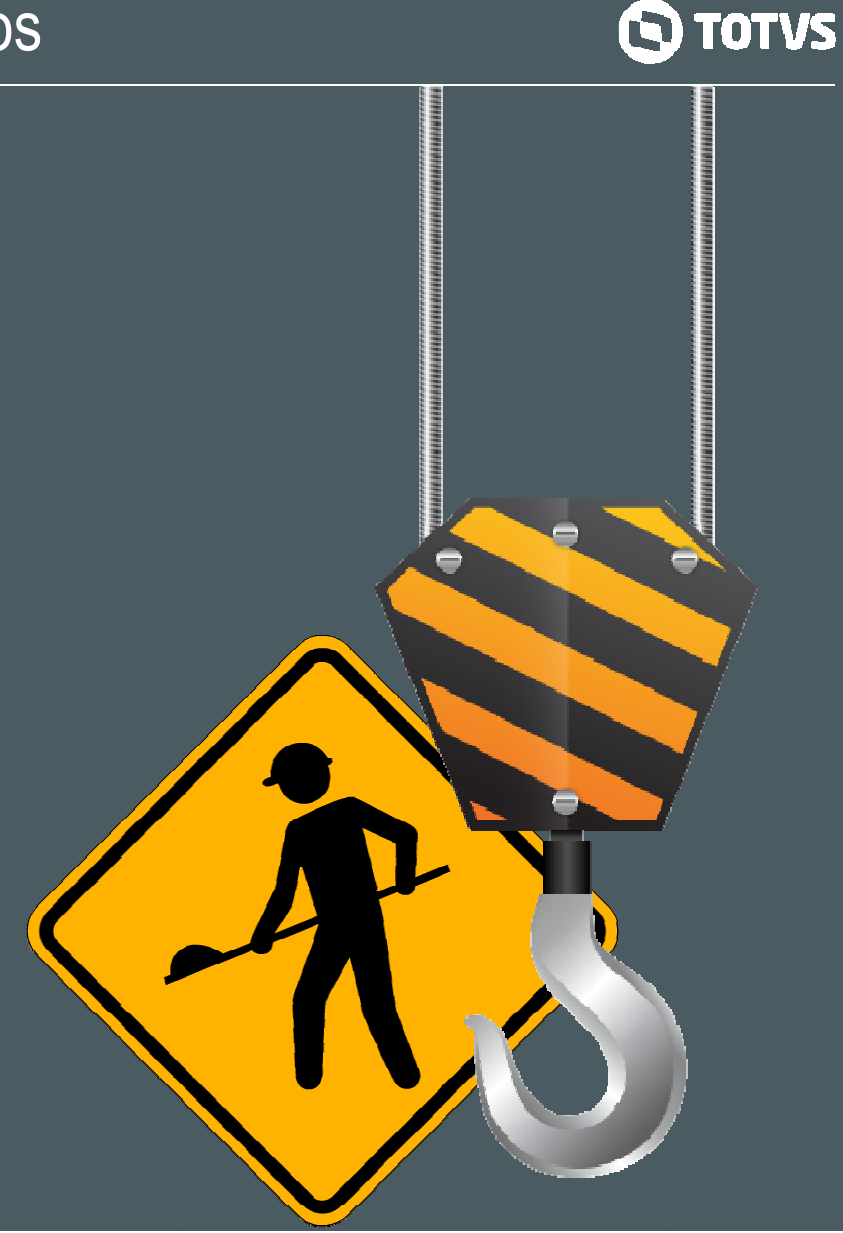

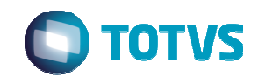

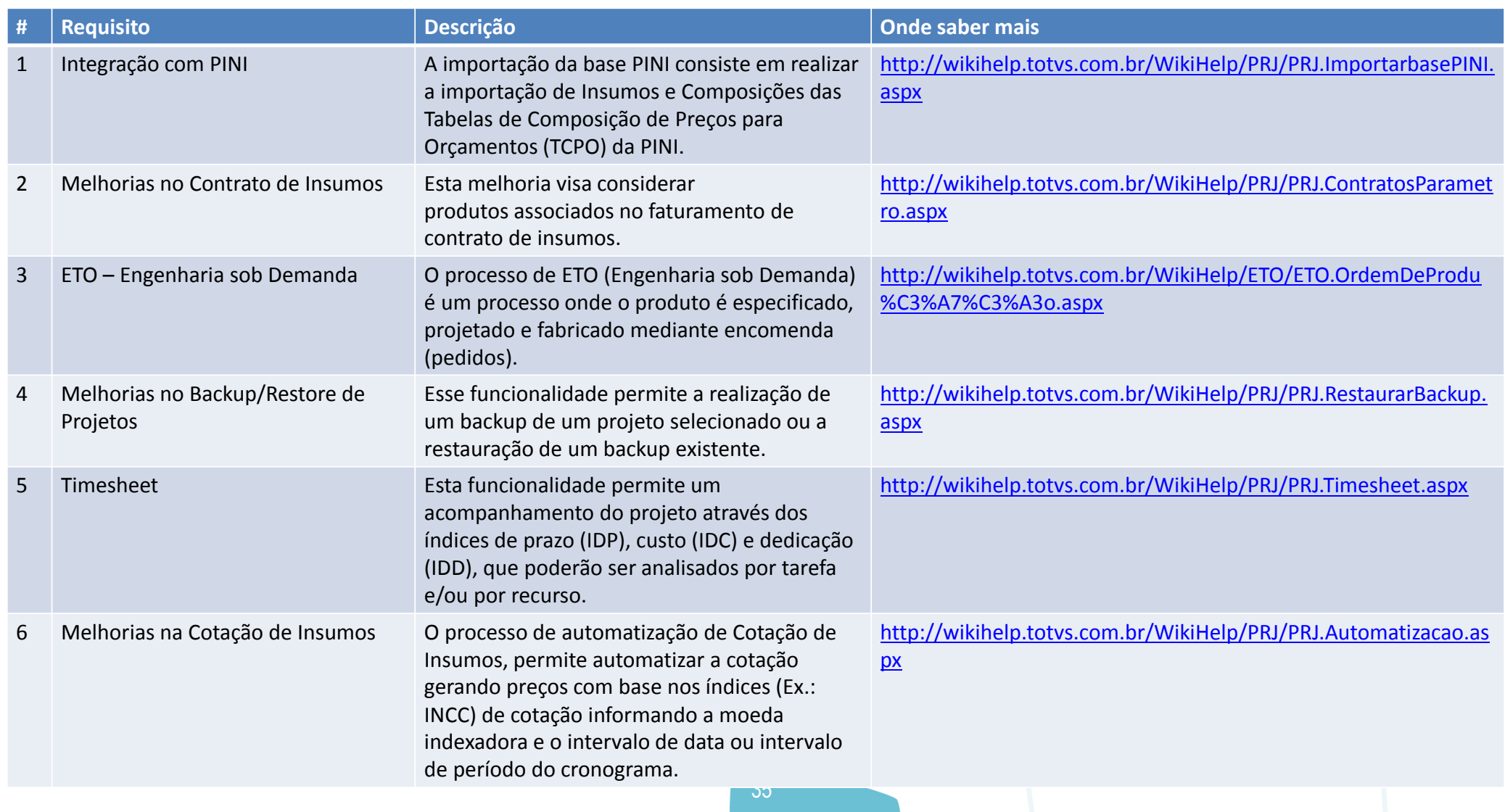

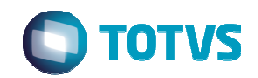

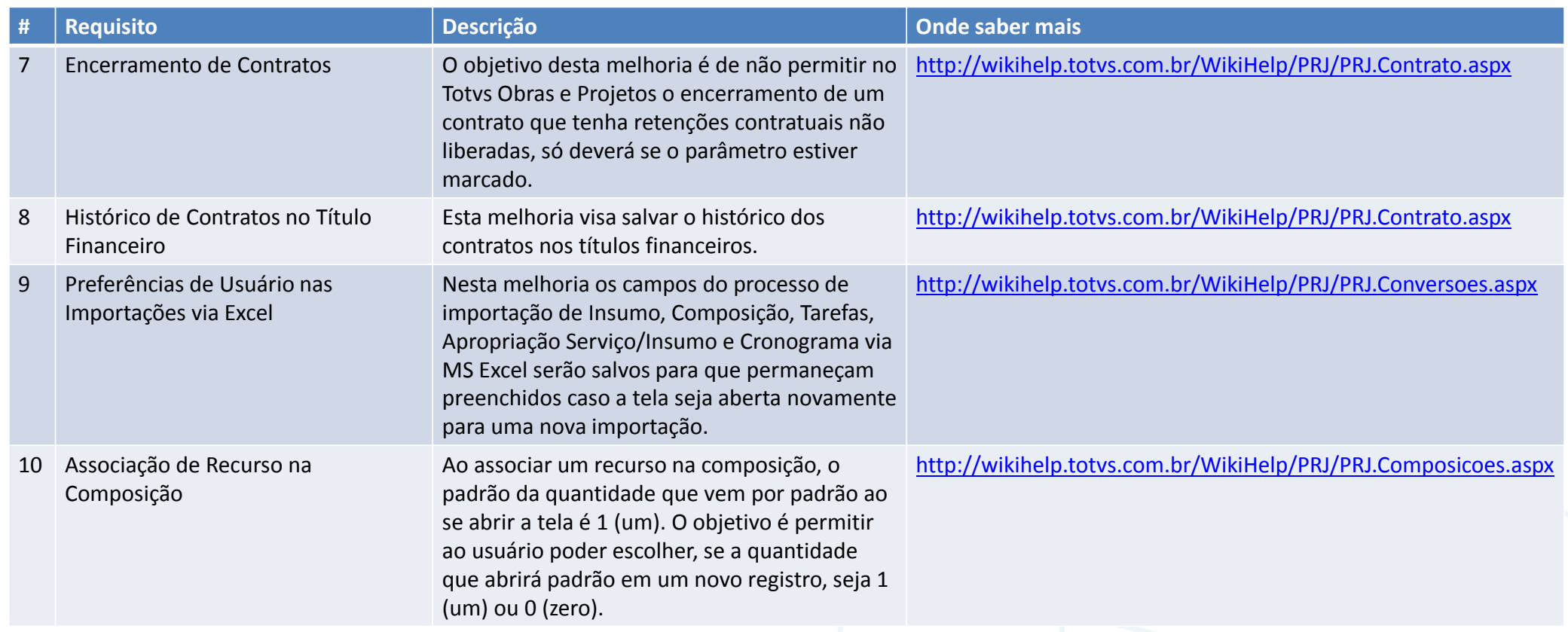

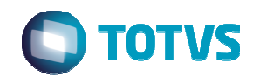

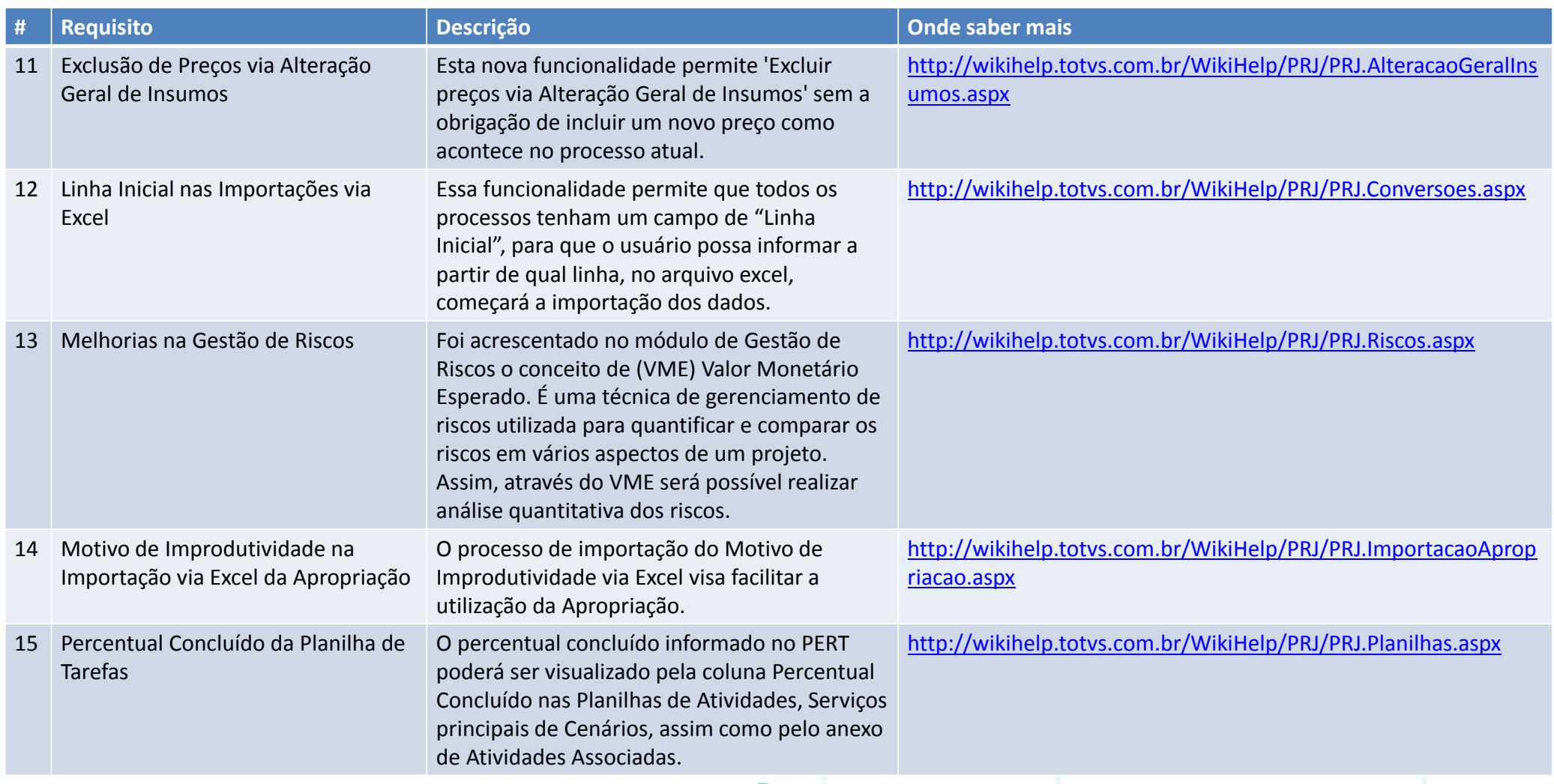

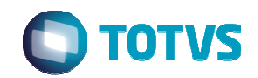

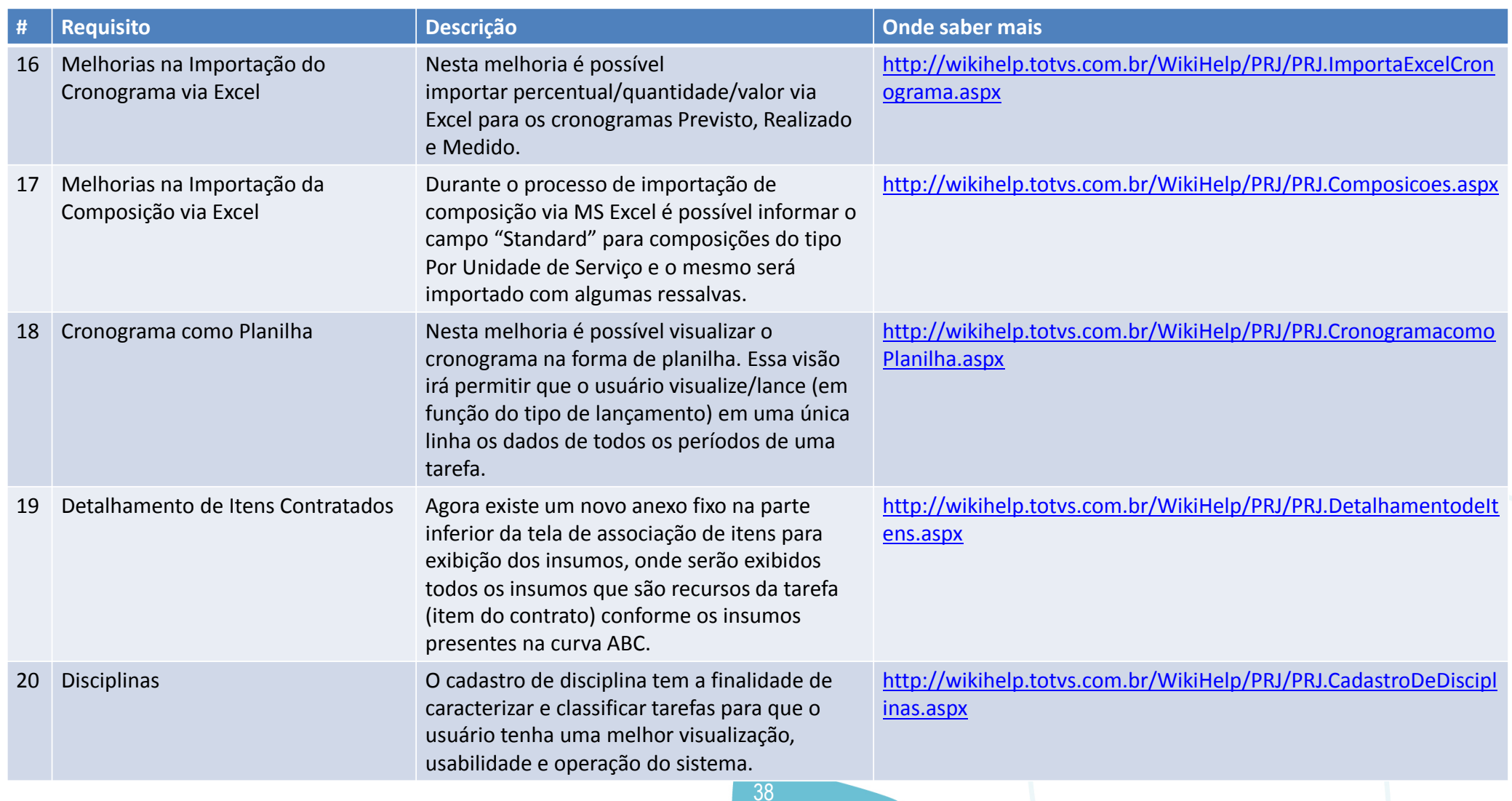

*Committee Committee States* 

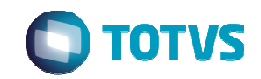

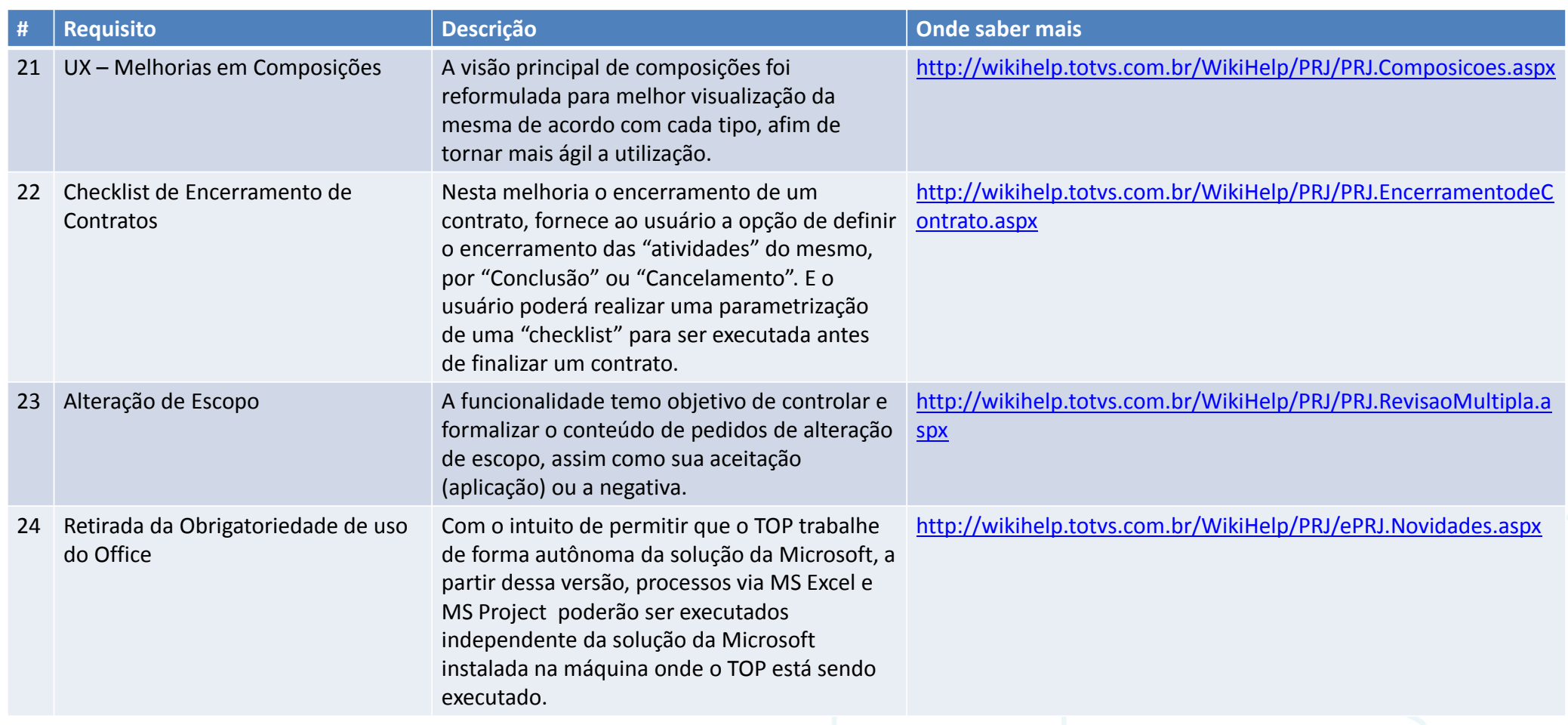

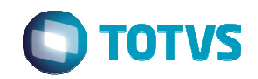

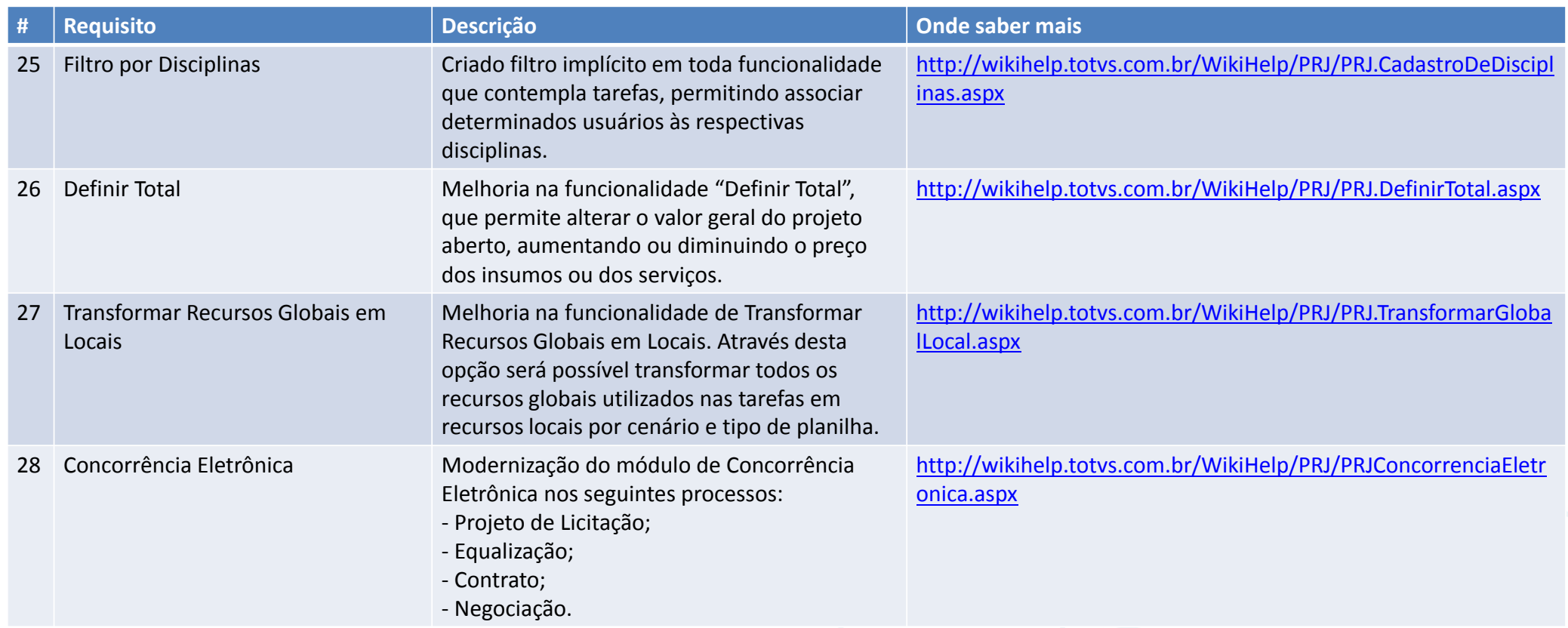

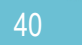

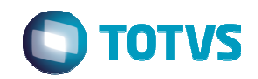

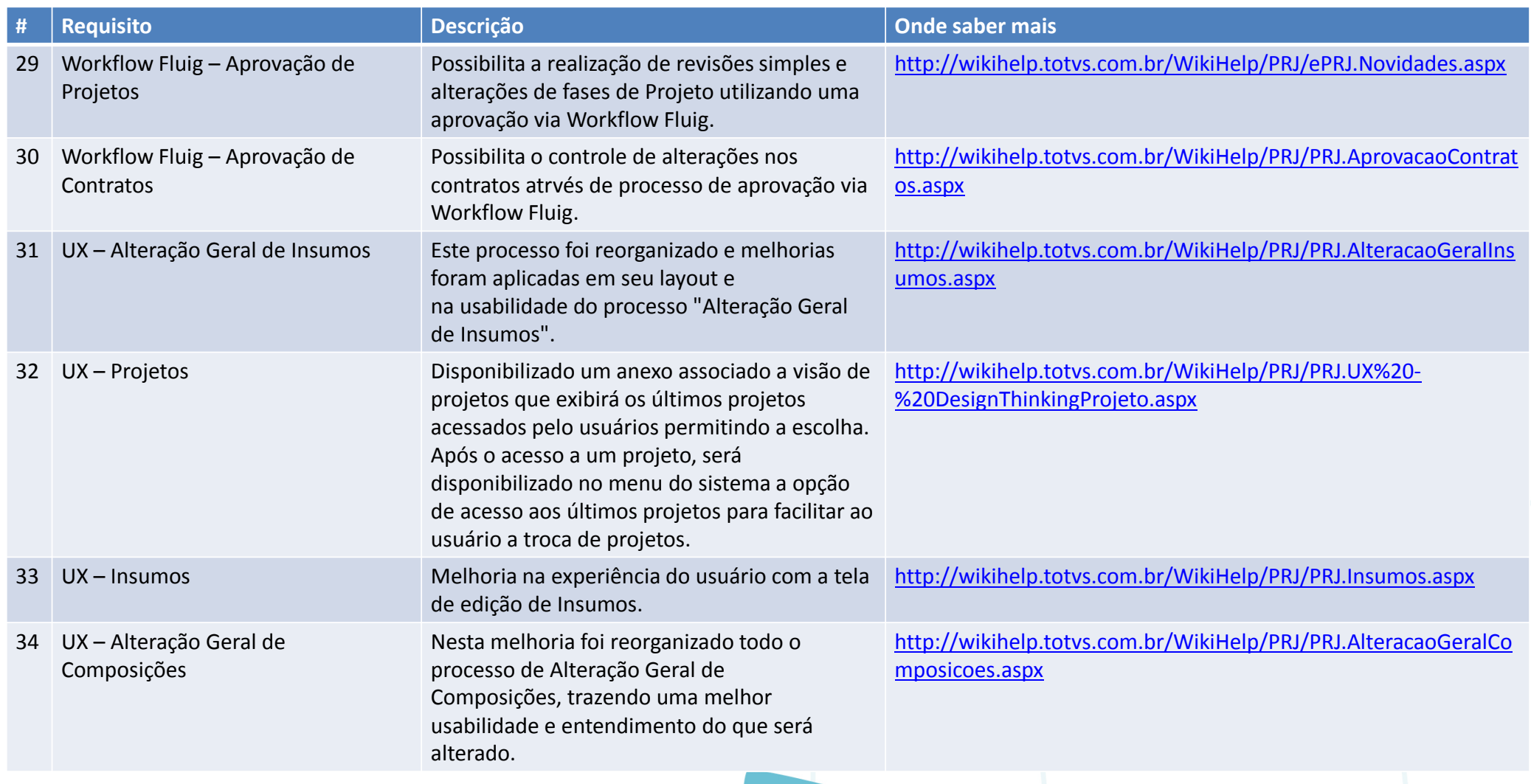

41

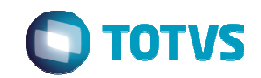

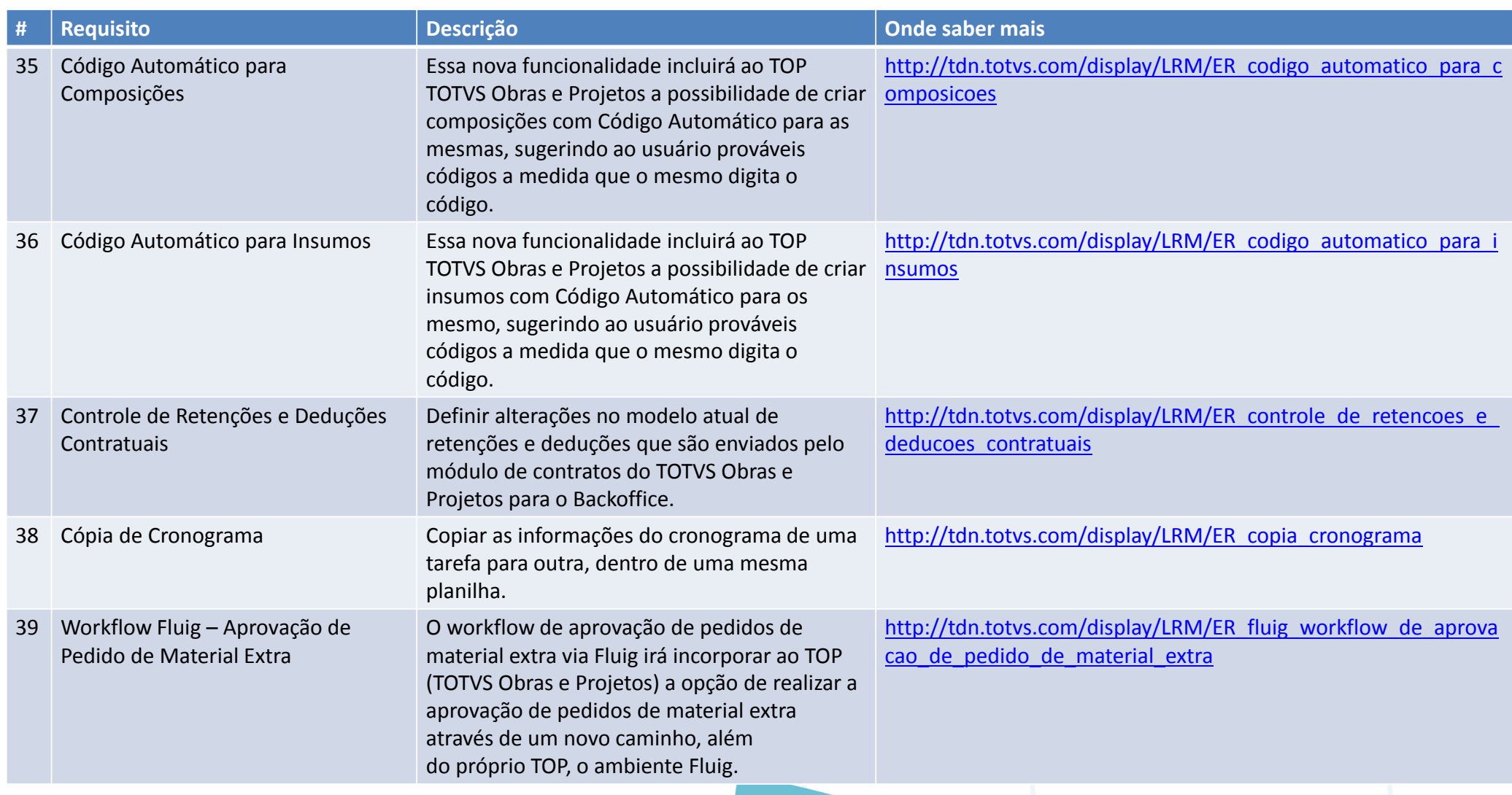

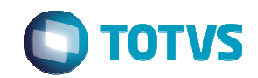

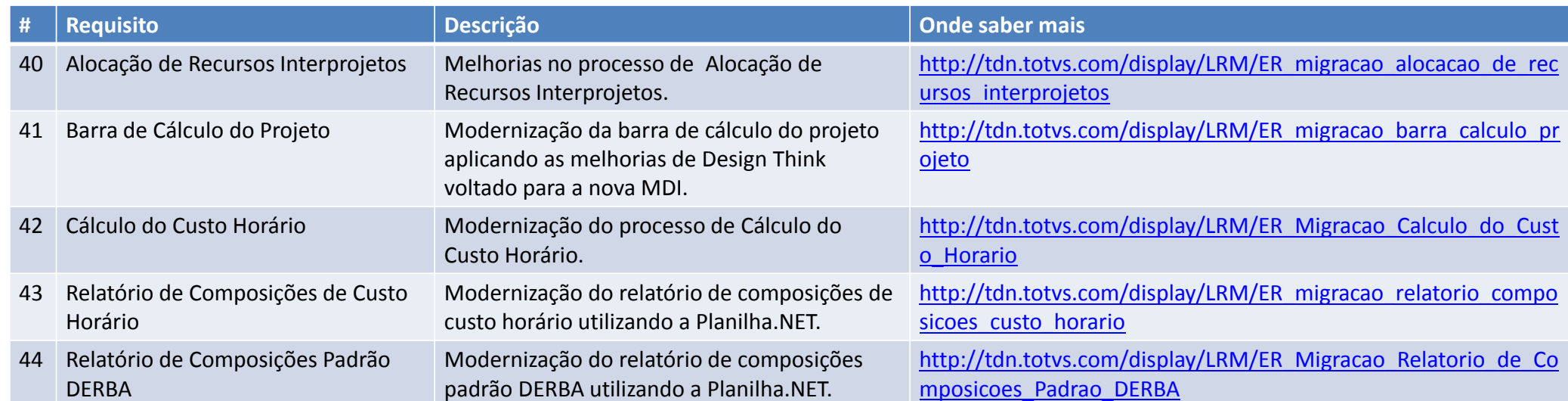

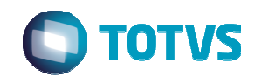

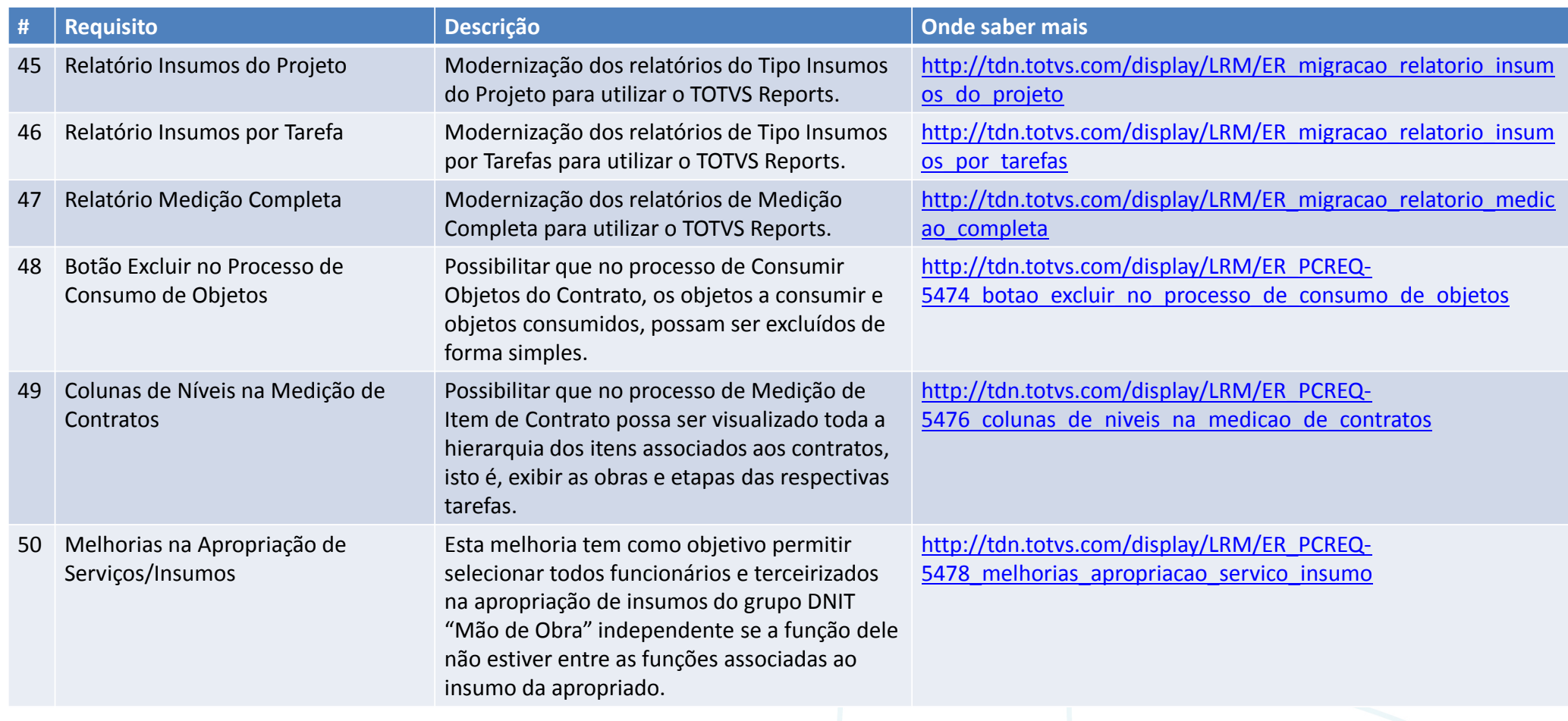

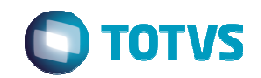

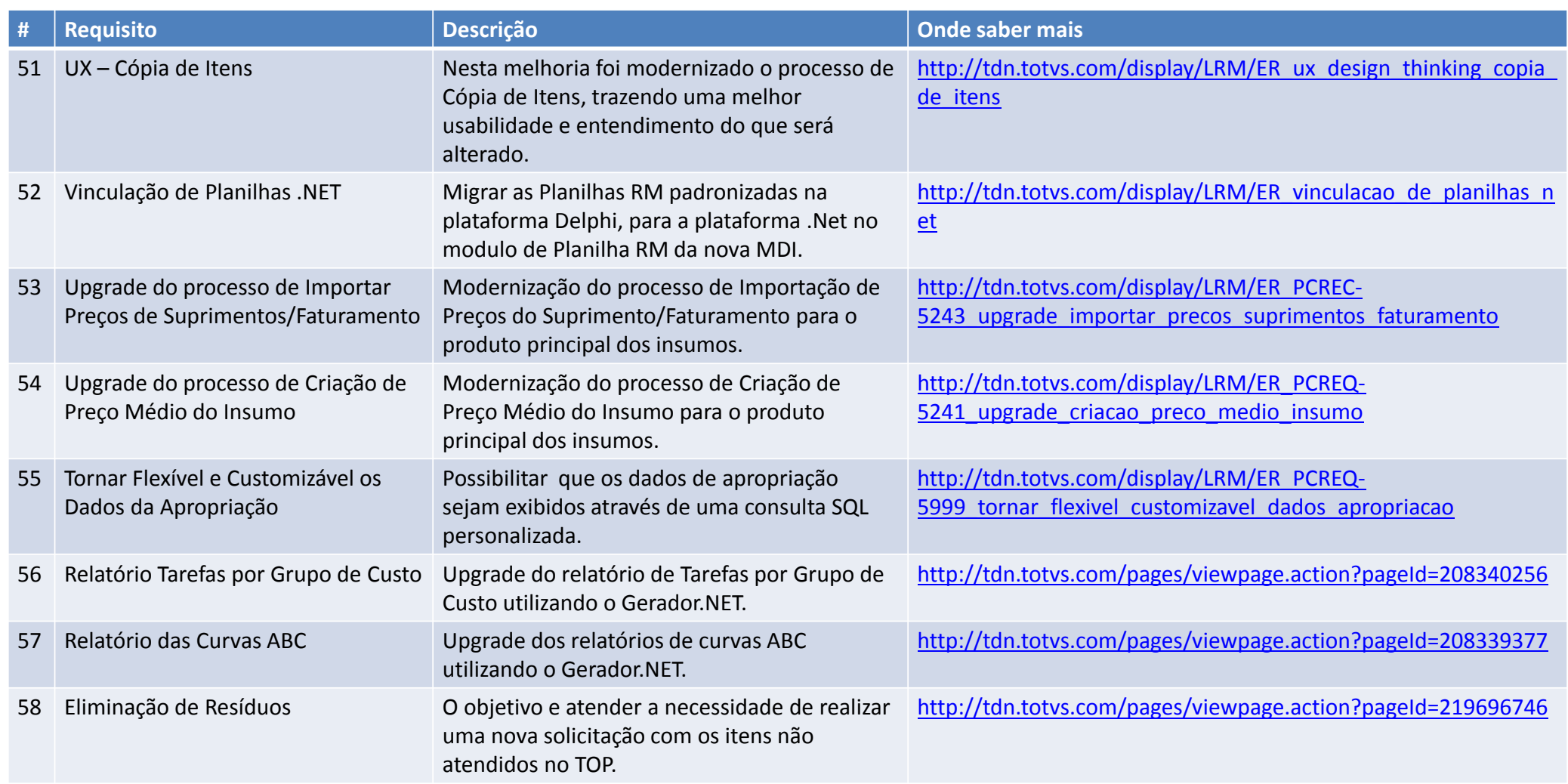

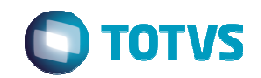

![](_page_45_Picture_157.jpeg)

![](_page_46_Picture_1.jpeg)

![](_page_46_Picture_147.jpeg)

![](_page_47_Picture_1.jpeg)

![](_page_47_Picture_137.jpeg)

![](_page_48_Picture_1.jpeg)

![](_page_48_Picture_95.jpeg)

![](_page_49_Picture_1.jpeg)

![](_page_49_Picture_122.jpeg)

![](_page_50_Picture_1.jpeg)

![](_page_50_Picture_53.jpeg)

![](_page_50_Figure_3.jpeg)

![](_page_51_Picture_0.jpeg)

![](_page_51_Picture_151.jpeg)

![](_page_52_Picture_1.jpeg)

![](_page_52_Picture_114.jpeg)

![](_page_53_Picture_1.jpeg)

![](_page_53_Picture_126.jpeg)

![](_page_54_Picture_1.jpeg)

![](_page_54_Picture_97.jpeg)

![](_page_55_Picture_0.jpeg)

![](_page_55_Picture_128.jpeg)

![](_page_56_Picture_1.jpeg)

![](_page_56_Picture_131.jpeg)

![](_page_57_Picture_1.jpeg)

![](_page_57_Picture_108.jpeg)

![](_page_58_Picture_1.jpeg)

![](_page_58_Picture_109.jpeg)

![](_page_59_Picture_1.jpeg)

![](_page_59_Picture_92.jpeg)

![](_page_60_Picture_1.jpeg)

![](_page_60_Picture_111.jpeg)

![](_page_61_Picture_1.jpeg)

![](_page_61_Picture_113.jpeg)

![](_page_62_Picture_1.jpeg)

![](_page_62_Picture_65.jpeg)

![](_page_63_Picture_0.jpeg)

![](_page_63_Picture_1.jpeg)

![](_page_63_Picture_2.jpeg)

 $\mathbf{z}$ 

**A** 

![](_page_63_Picture_3.jpeg)

blog.totvs.com

![](_page_63_Picture_5.jpeg)

![](_page_63_Picture_6.jpeg)

## Alaim Porto Alvarenga

Inovação – C&P

Alaim.alvarenga@totvs.com.br

![](_page_63_Picture_11.jpeg)